## Inspiron 17 7000 Series 2-in-1 Namestitev in tehnični podatki

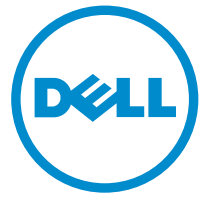

Model računalnika: Inspiron 17-7778 Regulativni model: P30E Regulativni tip: P30E001

# Opombe, svarila in opozorila

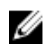

OPOMBA: OPOMBA označuje pomembne informacije, ki vam pomagajo bolje izkoristiti računalnik.

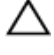

POZOR: PREVIDNO označuje možnost poškodbe strojne opreme ali izgube podatkov in vam svetuje, kako se izogniti težavi.

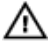

Opozorilo: OPOZORILO označuje možnost poškodb lastnine, telesnih poškodb ali smrti.

**©** 2016 Dell Inc. Vse pravice pridržane. Ta izdelek je zaščiten z ameriškimi (ZDA) in mednarodnimi zakoni o avtorskih pravicah ter intelektualni lastnini. Dell in logotip Dell sta blagovni znamki družbe Dell Inc. v Združenih državah Amerike in/ali v drugih pristojnostih. Vse druge znamke in imena, omenjene v tem dokumentu, so lahko blagovne znamke ustreznih družb.

2016-05

Rev. A01

## **Kazalo**

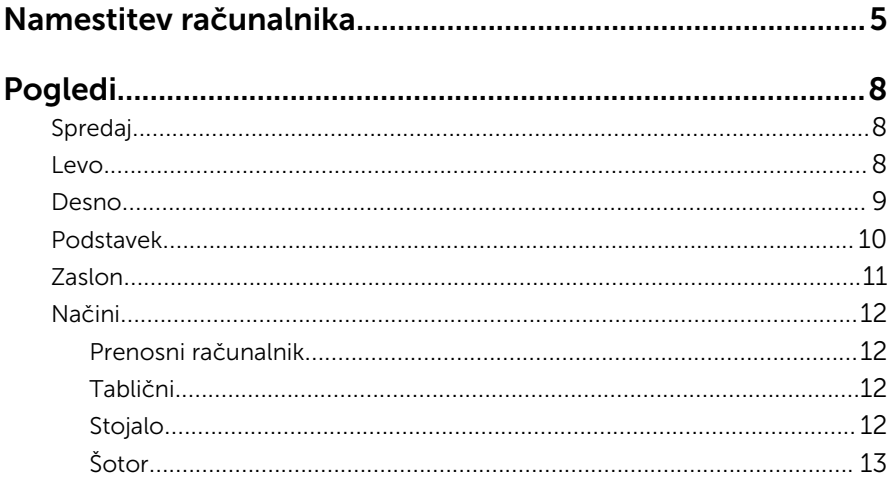

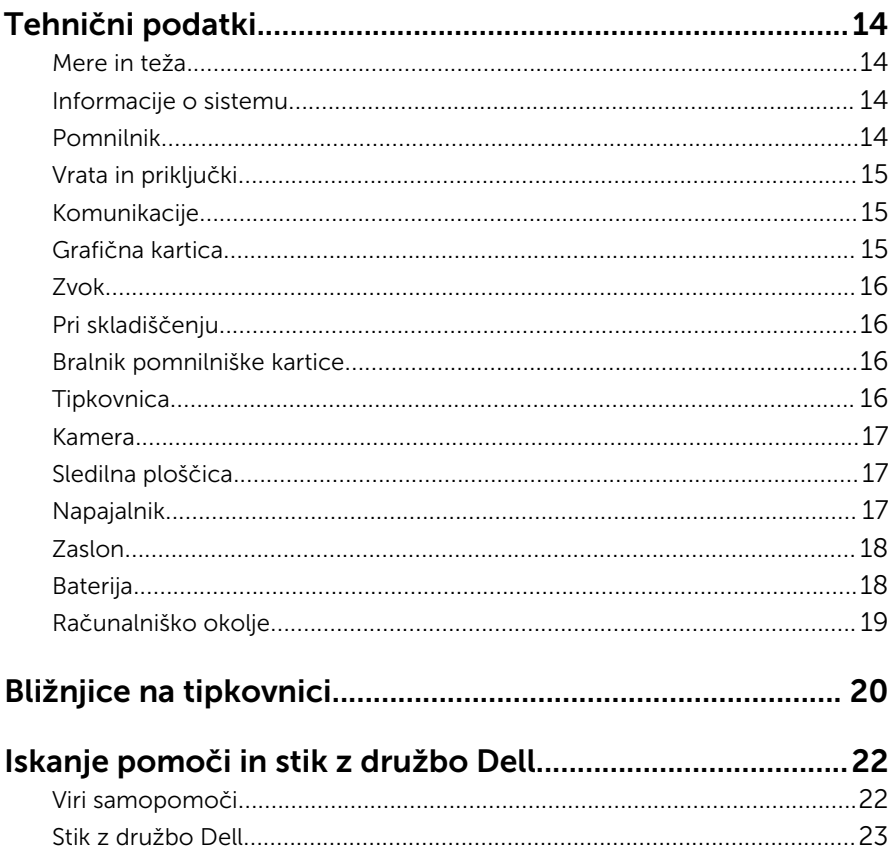

# <span id="page-4-0"></span>Namestitev računalnika

Priključite napajalnik in pritisnite gumb za vklop/izklop.

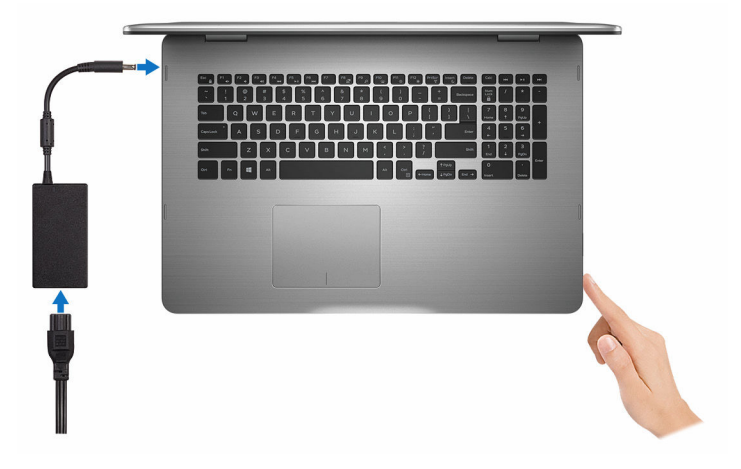

- 2 Sledite navodilom na zaslonu in zaključite namestitev programa Windows.
	- a) Omogočite varnost in posodobitve Dell.

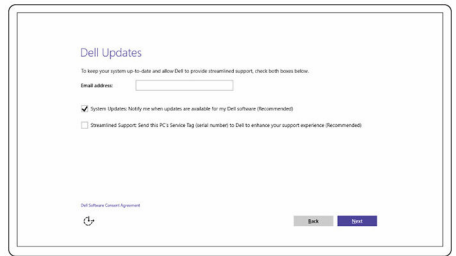

b) Vzpostavite povezavo z brezžičnim omrežjem.

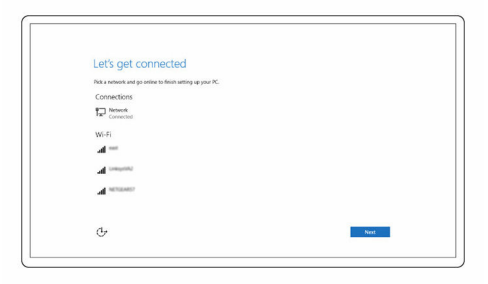

c) Vpišite se v svoj Microsoftov račun ali ustvarite nov račun.

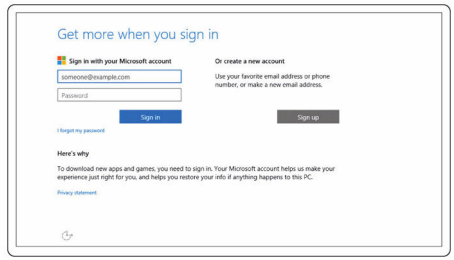

3 Raziščite Dellove vire na namizju.

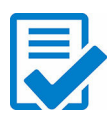

Registrirajte svoj računalnik

Dell Help & Support (Podpora in pomoč Dell)

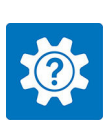

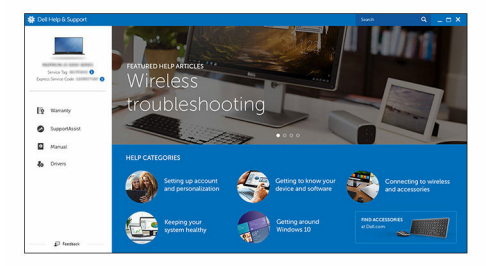

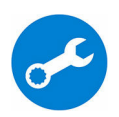

SupportAssist — Preglejte in posodobite svoj računalnik

# <span id="page-7-0"></span>Pogledi

### Spredaj

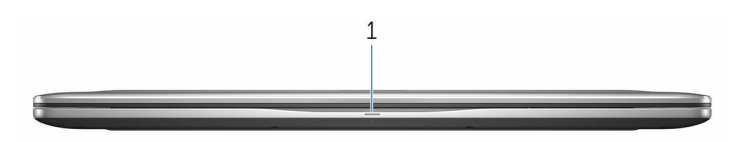

#### 1 Lučka stanja napajanje in lučka stanja baterije/lučka dejavnosti trdega diska

Prikazuje stanje napolnjenosti baterije ali aktivnosti trdega diska.

**OPOMBA:** Pritisnite tipki Fn+H za preklop med lučko stanja napajanja in lučko stanja baterije ter lučko dejavnosti trdega diska.

#### Lučka dejavnosti trdega diska

Sveti, ko računalnik bere s trdega diska ali zapisuje nanj.

#### Lučka stanja napajanja in baterije

Prikazuje stanje napajanja in stanje polnjenja baterije.

Bela sveti — Napajalnik je priključen in baterija je napolnjena več kot 5 %.

Rumena — Računalnik se napaja prek baterije, napolnjenost baterije pa je manjša od 5 %.

#### Ne sveti

- Napajalnik je priključen in baterija je popolnoma napolnjena.
- Računalnik se napaja prek baterije in napolnjenost baterije je večja od 5 %.
- Računalnik je v stanju spanja, mirovanja ali pa je izklopljen.

### Levo

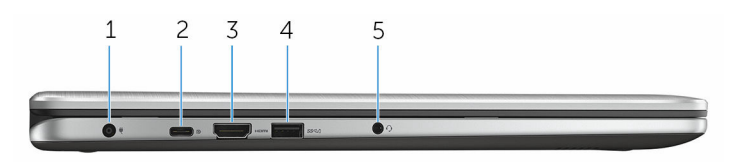

#### <span id="page-8-0"></span>1 Vrata za napajalnik

Za napajanje vašega računalnika in polnjenje baterije priklopite napajalnik.

#### 2 USB-C vrata

Za priključitev zunanjih naprav, kot so naprave za shranjevanje, tiskalniki, zunanji zasloni in druge naprave. Omogočajo hitrost prenosa podatkov do 5 Gb/s.

Podpira dovajanje energije, ki omogoča dvosmerno napajanje med napravami. Zagotavlja do 15 W izhodne moči, ki omogoča hitrejše polnjenje.

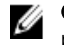

**OPOMBA:** Zahtevani so adapterji (prodajajo se posebej) za **POPOMBA:** Zamevani so adaptery terraristy povezavo standardnih naprav USB in DisplayPort.

#### 3 Vrata HDMI

Priključite TV-sprejemnik, ali drugo napravo, v kateri je omogočen HDMIin. Omogoča izhod za video in zvok.

#### 4 Priključek USB 3.0 s funkcijo PowerShare

Za priključitev zunanjih naprav, kot so naprave za shranjevanje, tiskalniki in druge naprave. Omogočajo hitrost prenosa podatkov do 5 Gb/s.

PowerShare vam omogoča polnjenje naprav USB, tudi ko je vaš računalnik ugasnjen.

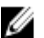

**OPOMBA:** Če je vaš računalnik ugasnjen ali v stanju mirovanja, morate priključiti napajalnik, če želite polniti svoje naprave preko vhoda PowerShare. To funkcijo morate omogočiti v programu za nastavitev BIOS-a.

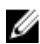

OPOMBA: Nekatere USB naprave se morda ne bodo polnile, ko je računalnik izkloplien ali v stanju pripravljenosti. V takem primeru vklopite računalnik, da bi napravo napolnili.

#### 5 Vrata za slušalke

Priključite slušalke, mikrofon ali slušalke z mikrofonom (kombinirana vrata za slušalke in mikrofon).

### Desno

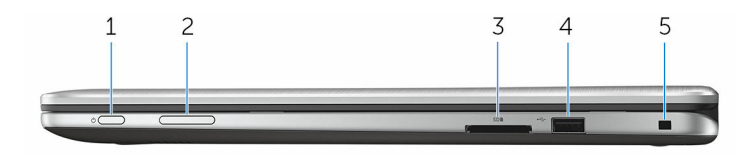

#### <span id="page-9-0"></span>1 Gumb za vklop/izklop

Pritisnite ga za vklop računalnika, če je izklopljen ali v stanju spanja.

Pritisnite ga za preklop računalnika v stanje stanja, če je vklopljen.

Pritisnite in zadržite ga za 4 sekunde za prisilno zaustavitev računalnika.

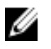

OPOMBA: Gumb za vklop/izklop lahko prilagodite v možnostih napajanja (Power Options). Za več informacij preberite poglavje *Me and My Dell (Jaz in moj Dell)* na spletni strani [www.dell.com/](https://www.dell.com/support/manuals) [support/manuals.](https://www.dell.com/support/manuals)

#### 2 Gumba za nastavitev glasnosti

Pritisnite ju za povečanje oz. zmanjšanje glasnosti.

#### 3 Bralnik pomnilniške kartice

Bere s pomnilniških kartic in zapisuje nanje.

#### 4 Vrata USB 2.0

Za priključitev zunanjih naprav, kot so naprave za shranjevanje, tiskalniki in druge naprave. Omogočajo hitrost prenosa podatkov do 480 Mb/s.

#### 5 Reža za varnostni kabel

Priključite varnostni kabel, da preprečite neželeno premikanje računalnika.

### Podstavek

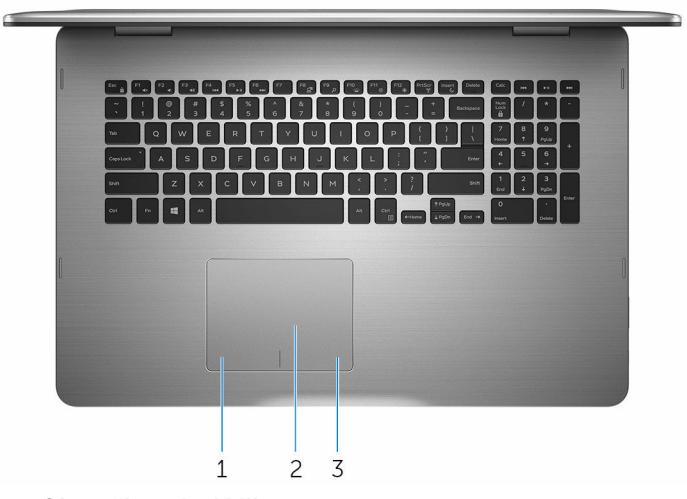

1 Območje za levi klik Pritisnite za levi klik.

#### <span id="page-10-0"></span>2 Sledilna ploščica

Na sledilni ploščici premaknite prst in tako premaknite kazalec za miško. Tapnite za levi klik in tapnite z dvema prstoma za desni klik.

#### 3 Območje za desni klik

Pritisnite za klik z desno tipko miške.

### Zaslon

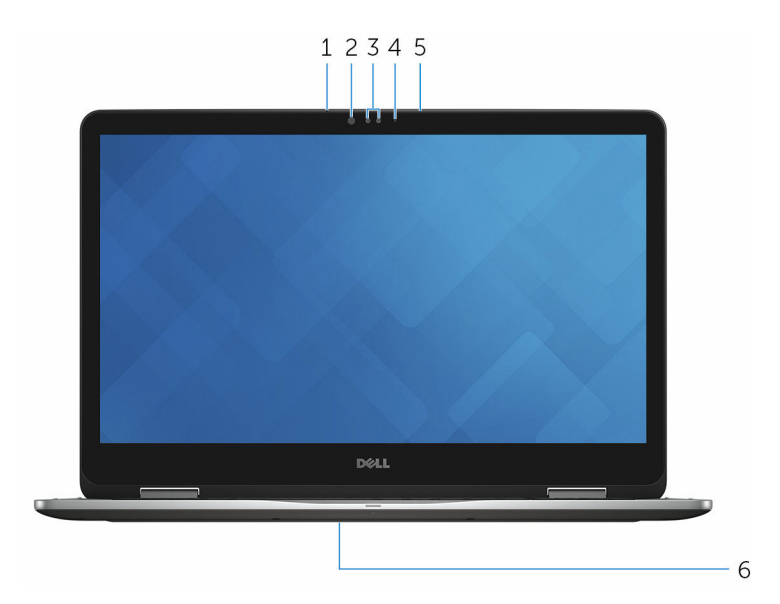

#### 1 Levi mikrofon

Zagotavlja digitalni vhod za zvok za snemanje zvoka, glasovne klice in podobno.

#### 2 Infrardeč oddajnik

Oddaja infrardečo svetlobo, ki infrardeči kameri omogoča zaznavanje globine in gibanja.

#### 3 Infrardeča kamera

Omogoča vam video klepet, zajemanje fotografij in snemanje videoposnetkov. Funkcija zaznavanja globine povečuje varnost kamere pri združevanju s tehnologijo Windows Hello.

#### 4 Lučka za stanje kamere

Sveti, ko je kamera v uporabi.

#### <span id="page-11-0"></span>5 Desni mikrofon

Zagotavlja digitalni vhod za zvok za snemanje zvoka, glasovne klice in podobno.

#### 6 Mesto servisne oznake

Servisna oznaka je edinstven alfanumeričen identifikator, ki Dellovim servisnim tehnikom omogoča identifikacijo komponent strojne opreme v vašem računalniku in dostopa do informacij o garanciji.

### Načini

#### Prenosni računalnik

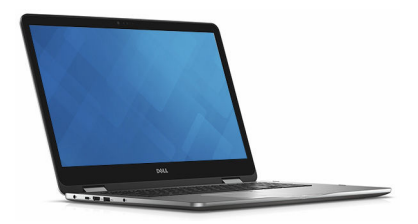

#### Tablični

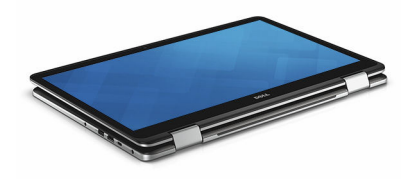

#### Stojalo

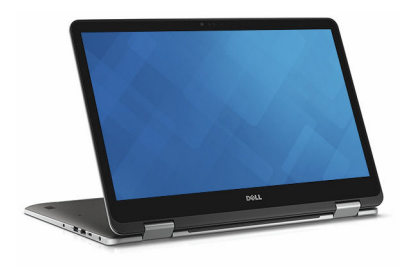

### <span id="page-12-0"></span>Šotor

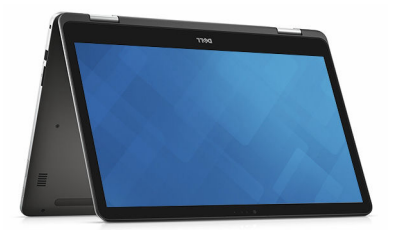

# <span id="page-13-0"></span>Tehnični podatki

### Mere in teža

Višina 22,10 mm (0,87 palca)

Širina 412,50 mm (16,24 palca)

Globina 277,50 mm (10,92 palca)

Teža 2,94 kg (6,49 lb)

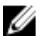

**OPOMBA:** Teža prenosnika je odvisna od konfiguracije, ki ste jo naročili, in različic, ki so na voljo.

### Informacije o sistemu

Model računalnika Inspiron 17-7778

Procesor

- Procesor Intel Core i5 6. generacije
- Procesor Intel Core i7 6. generacije

Nabor vezij Nabor vezij vezij komunistie integriran v procesor

### Pomnilnik

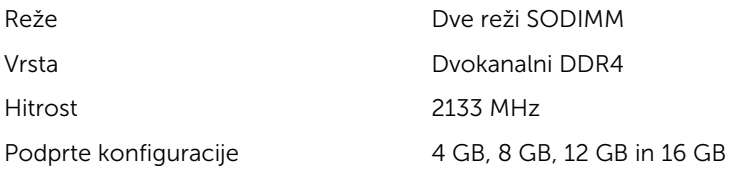

## <span id="page-14-0"></span>Vrata in priključki

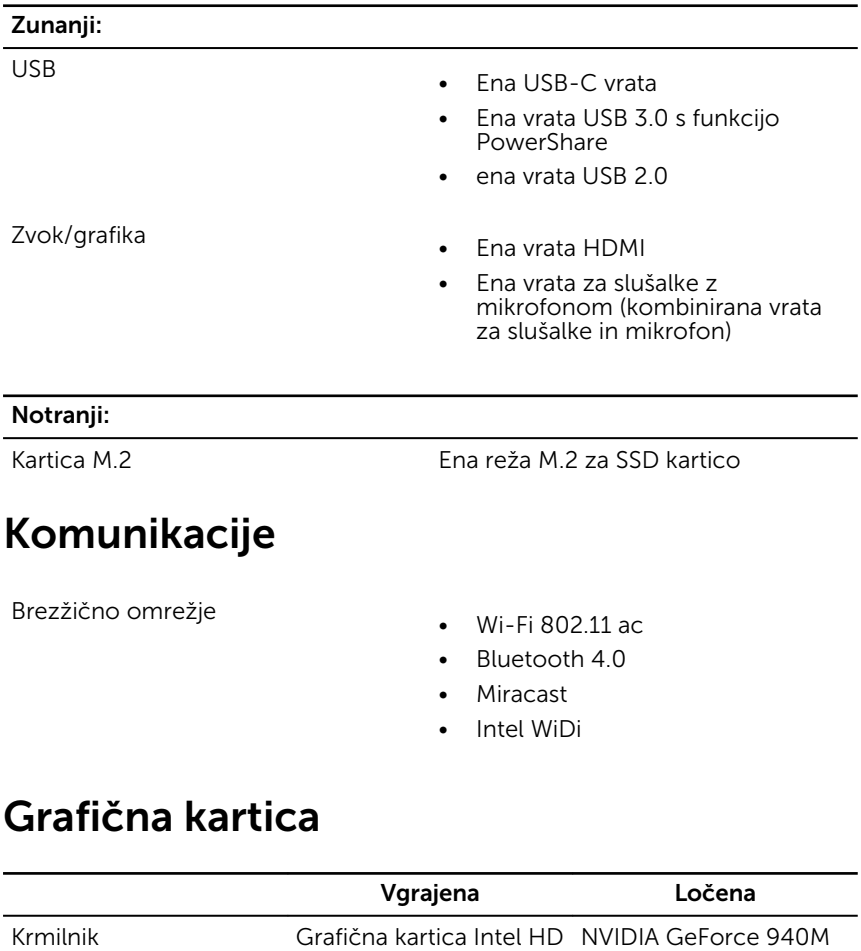

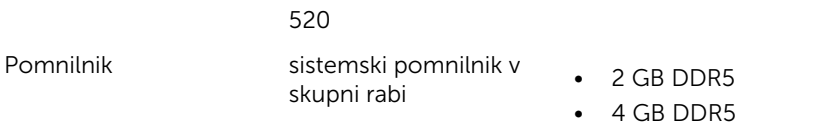

### <span id="page-15-0"></span>Zvok

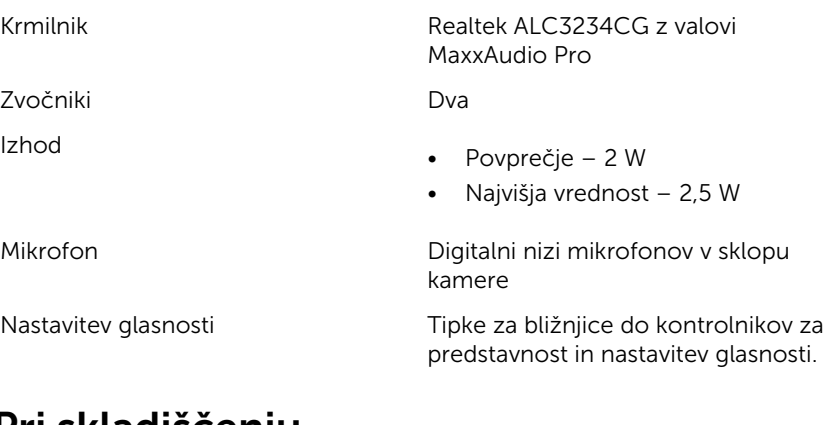

### Pri skladiščenju

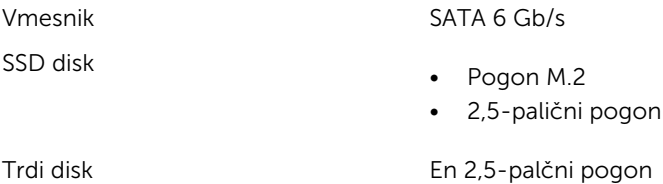

Bralnik pomnilniške kartice

Vrsta Ena reža za kartico SD

### **Tipkovnica**

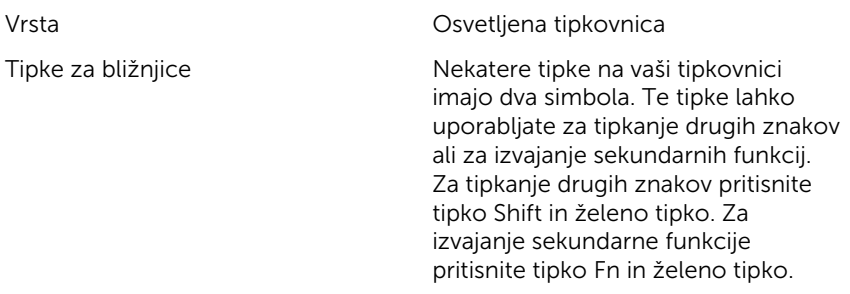

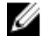

OPOMBA: Določite lahko primarno vedenje tipk za bližnjice, s tem ko spremenite primarno vedenje funkcijskih tipk (F1-F12) s spremembo Function Key Behavior (Vedenje funkcijske tipke) v nastavitvah BIOS-a.

[Bližnjice na tipkovnici](#page-19-0)

### <span id="page-16-0"></span>Kamera

Ločljivost

- Mirujoča slika: 0,92 megapikslov
- Video: 1280 x 720 (HD) pri 30 sličic/s

Diagonalni vidni kot 74 stopinj

### Sledilna ploščica

Ločljivost

Mere

- 
- Vodoravno: 1260
- Navpično: 960
- Višina: 80 mm (3,15 palca)
- Širina: 105 mm (4,13 palca)

### Napajalnik

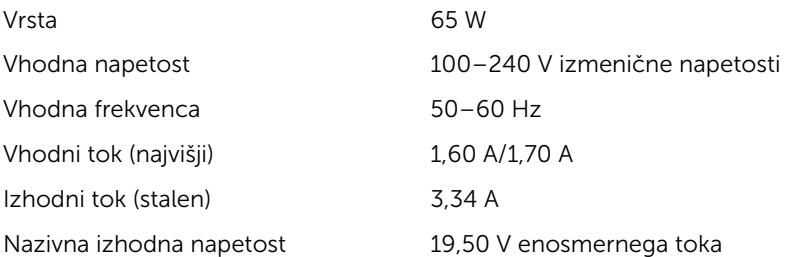

<span id="page-17-0"></span>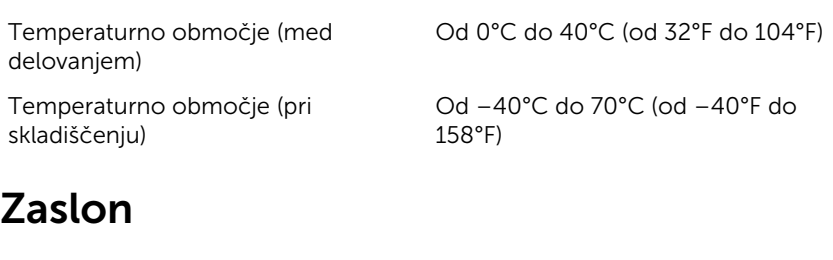

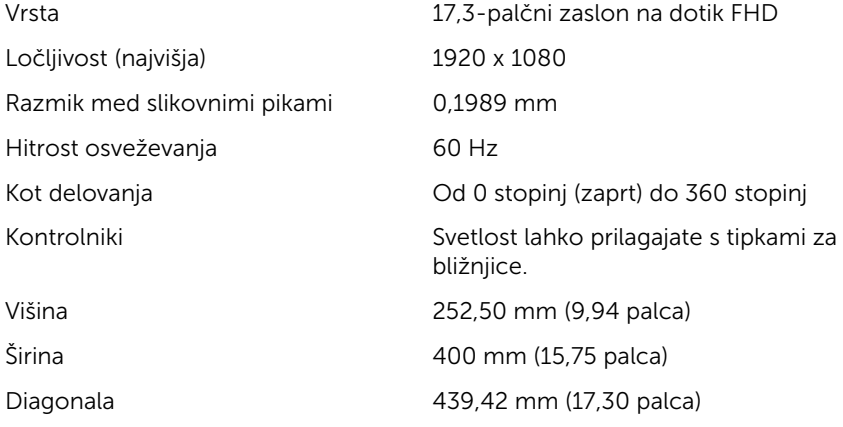

### Baterija

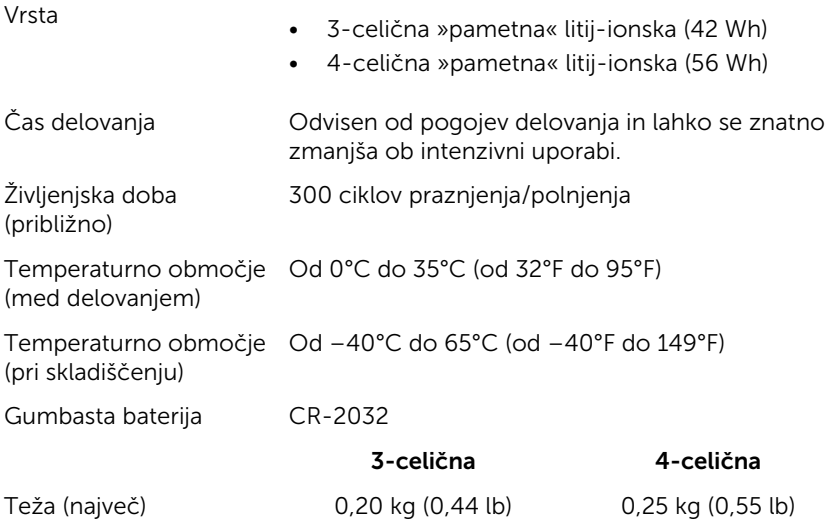

<span id="page-18-0"></span>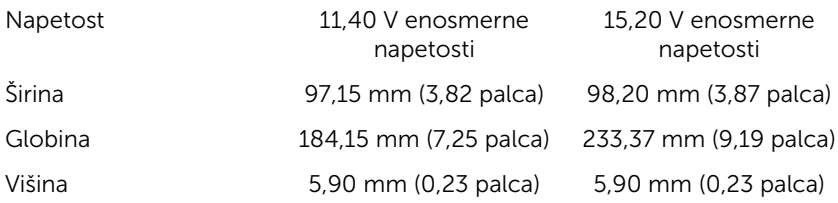

### Računalniško okolje

Stopnja onesnaženja v zraku: G1 kot določa ISA-S71.04-1985

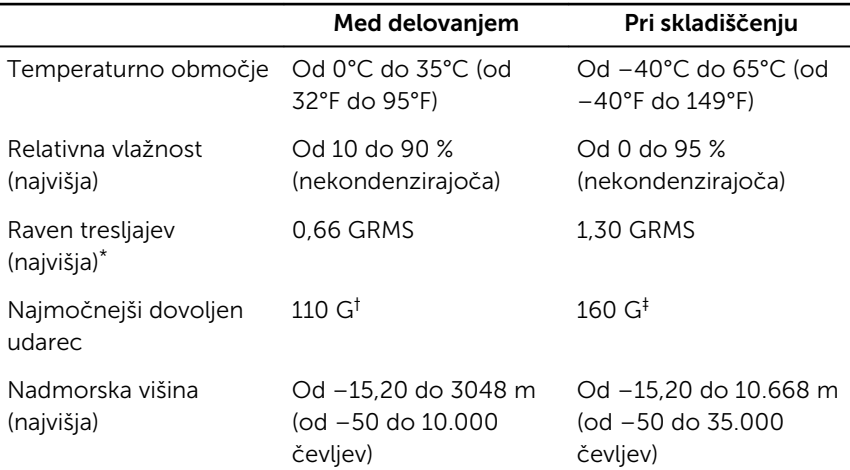

\* Meri se z uporabo naključnega spektra tresljajev, ki posnema uporabniško okolje.

† Izmerjeno z uporabo 2 ms polsinusnega pulza, ko je trdi disk v uporabi.

‡ Izmerjeno z uporabo 2 ms polsinusnega pulza, ko je glava trdega diska parkirana.

## <span id="page-19-0"></span>Bližnjice na tipkovnici

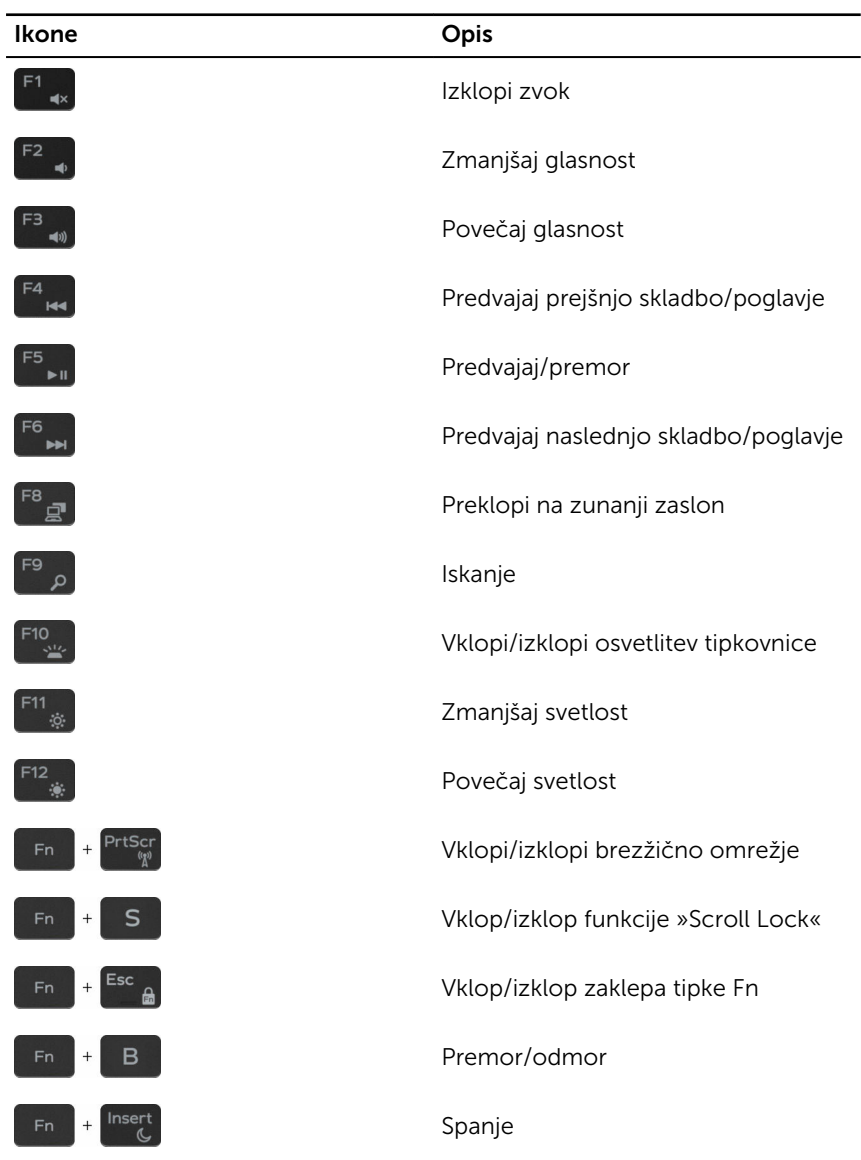

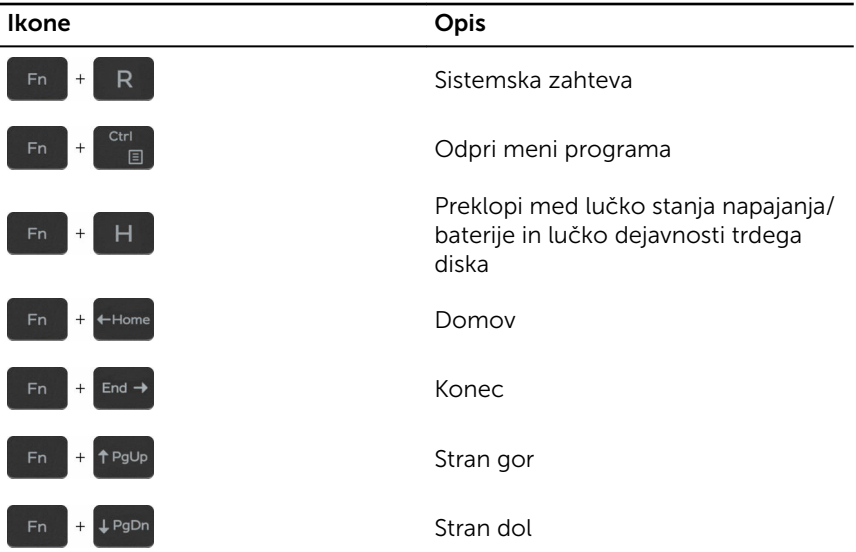

## <span id="page-21-0"></span>Iskanje pomoči in stik z družbo Dell

### Viri samopomoči

Informacije ter pomoč v zvezi z izdelki in storitvami Dell so na voljo v teh virih samopomoči:

Informacije o izdelkih in storitvah Dell [www.dell.com](http://www.dell.com/)

Windows 8.1 in Windows 10 Aplikacija Dell Help & Support (Podpora in pomoč Dell)

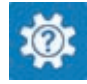

Windows 10 **Aplikacija Začnite** 

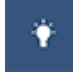

Windows 8.1 **Aplikacija Pomoč+namigi** 

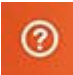

Dostop do pomoči v sistemih Windows 8, Windows 8.1 in Windows 10

Dostop do pomoči v sistemu Windows 7

Spletna pomoč za operacijski sistem [www.dell.com/support/windows](http://www.dell.com/support/windows)

Informacije o odpravljanju težav, uporabniški priročniki, navodila za namestitev, tehnični podatki o izdelku, spletni dnevniki s tehnično pomočjo, gonilniki, posodobitve programske opreme in tako naprej

V iskalno polje sistema Windows vnesite Help and Support in pritisnite tipko Enter.

Kliknite Start → Pomoč in podpora.

[www.dell.com/support/linux](http://www.dell.com/support/linux)

[www.dell.com/support.](http://www.dell.com/support)

<span id="page-22-0"></span>Oglejte si več informacij o operacijskem sistemu, namestitvi in uporabi računalnika, varnostnem kopiranju podatkov, diagnostiki in drugih možnostih.

Glejte *Me and My Dell (Jaz in moj Dell)* na spletni strani [www.dell.com/](http://www.dell.com/support/manuals) [support/manuals.](http://www.dell.com/support/manuals)

### Stik z družbo Dell

Če želite vzpostaviti stik z družbo Dell za prodajo, tehnično podporo ali podporo uporabnikom, obiščite [www.dell.com/contactdell.](http://www.dell.com/contactdell)

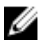

**OPOMBA:** Razpoložljivost je odvisna od države in izdelka, nekatere storitve pa morda niso na voljo v vaši državi.

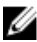

OPOMBA: Če povezava z internetom ni na voljo, lahko podatke za stik najdete na računu o nakupu, embalaži, blagajniškemu izpisku ali katalogu izdelkov Dell.